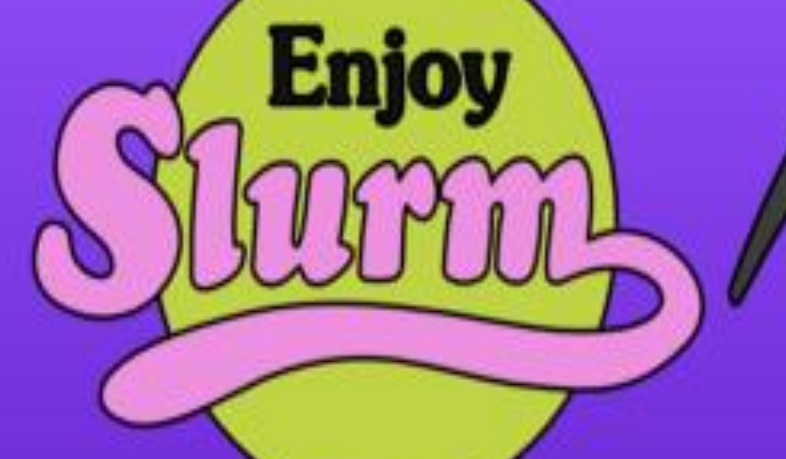

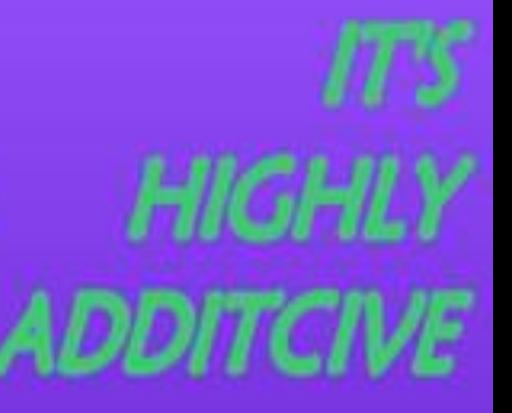

# **Using the Batch Farm**

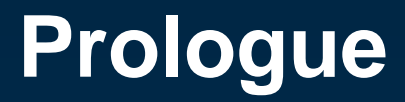

# • **All information + scripts from this talk also available in**

**A) transfer.ktas.ph.tum.de B) /home/www/papers/computing**

#### **Overview**

- **Infrastructure**
- **Parallel vs single job computing**
- **Basic commands**
- **How to …**
	- **… arrange a job … send a job … monitor my stuff**
- **Please don't…**

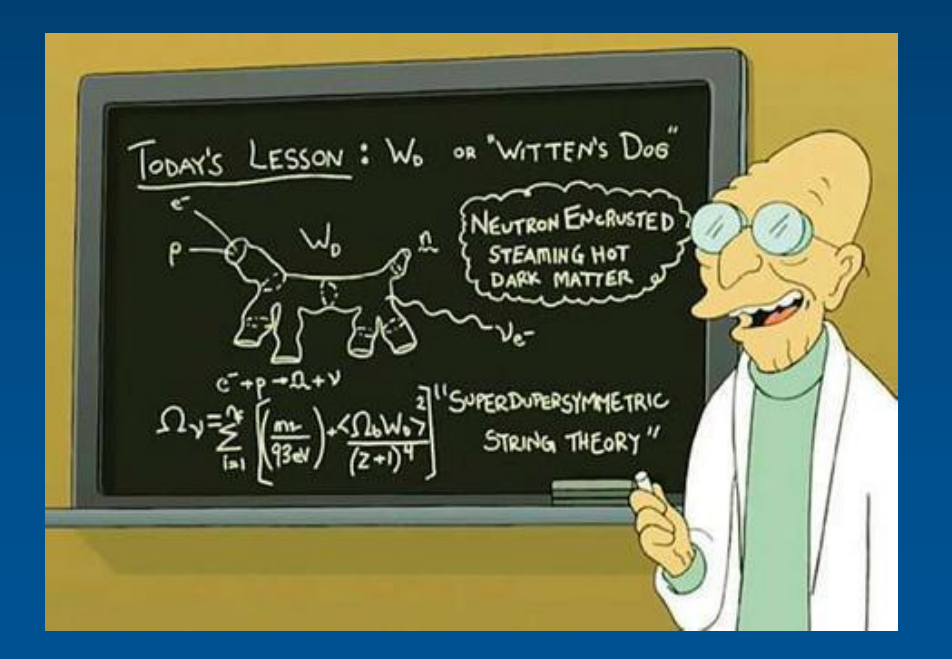

- **21 compute nodes** → **570 cores**
- **~ 2 Gb RAM / cores**
- **20 GPU job slots**
- **Standard queue: 2,5h / job**
- **Long queue: 12h / job**
- **Local storage ~100 Gb per node**
- **1/10 Gbit/s network connection / node**

#### **SLURM job scheduler https://www.schedmd.com**

# **Parallel vs single job**

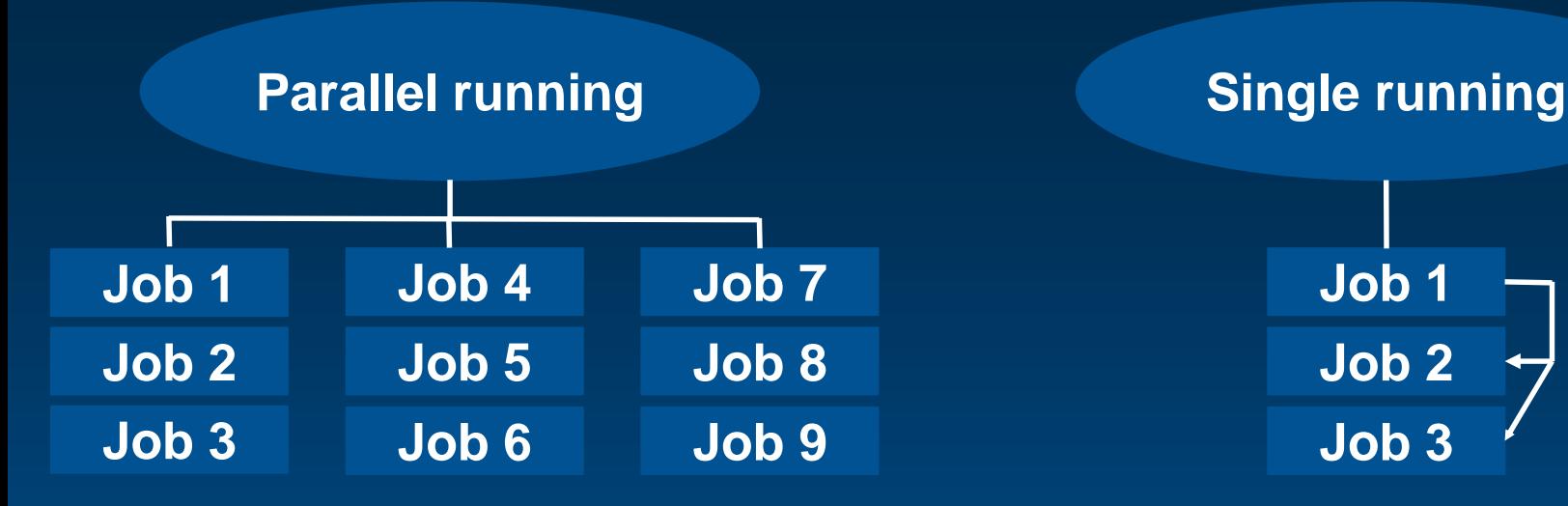

- Independent jobs
- Parameter scans
- MC production
- Data analysis (runwise)
- Creating of independent output files

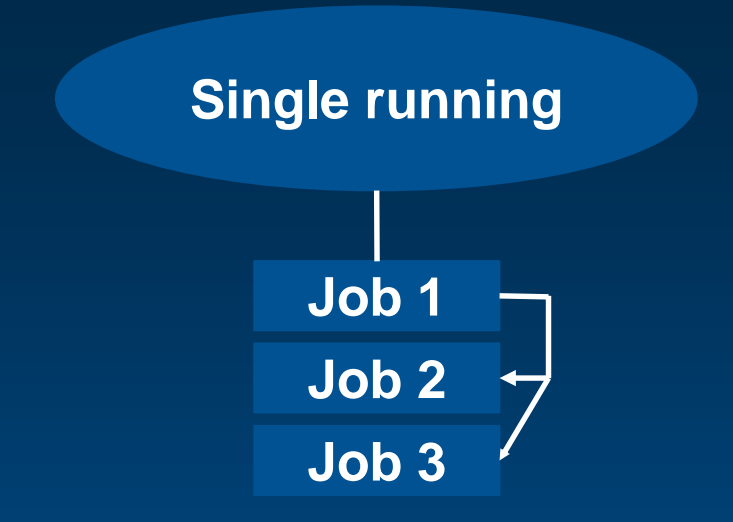

- Code development
- Compiling
- Create Plots / Graphs
- Small nTuple analysis
- Merging of several files

### **Example: Parallel job**

Detector Summary Tape File Analysis (DSTs)

Problem

• 1000 files with 250 events/file

**Solution** 

- Create code locally
- Analyse 1 file per job
- Create 1 output file per job (Plots, Ntuples...)
- Send 1000 jobs to farm
- Merge plots/ntuples afterwards

### **Example: Single job**

Fitting of a peak in plot

Problem

• Fit peaks in 1 or 2 plots

#### **Solution**

- Create a macro / program to fit
- Do it locally and check the output

# **Don't make life more complicated than it is!**

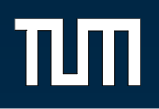

- sview
- **sshare**
- sbatch
- scancel
- squeue
- sinfo
- Monitoring software
	- Graphical
	- Text based

Here you will get some information about the basic commands. Most of them provide more information, see "command –help"

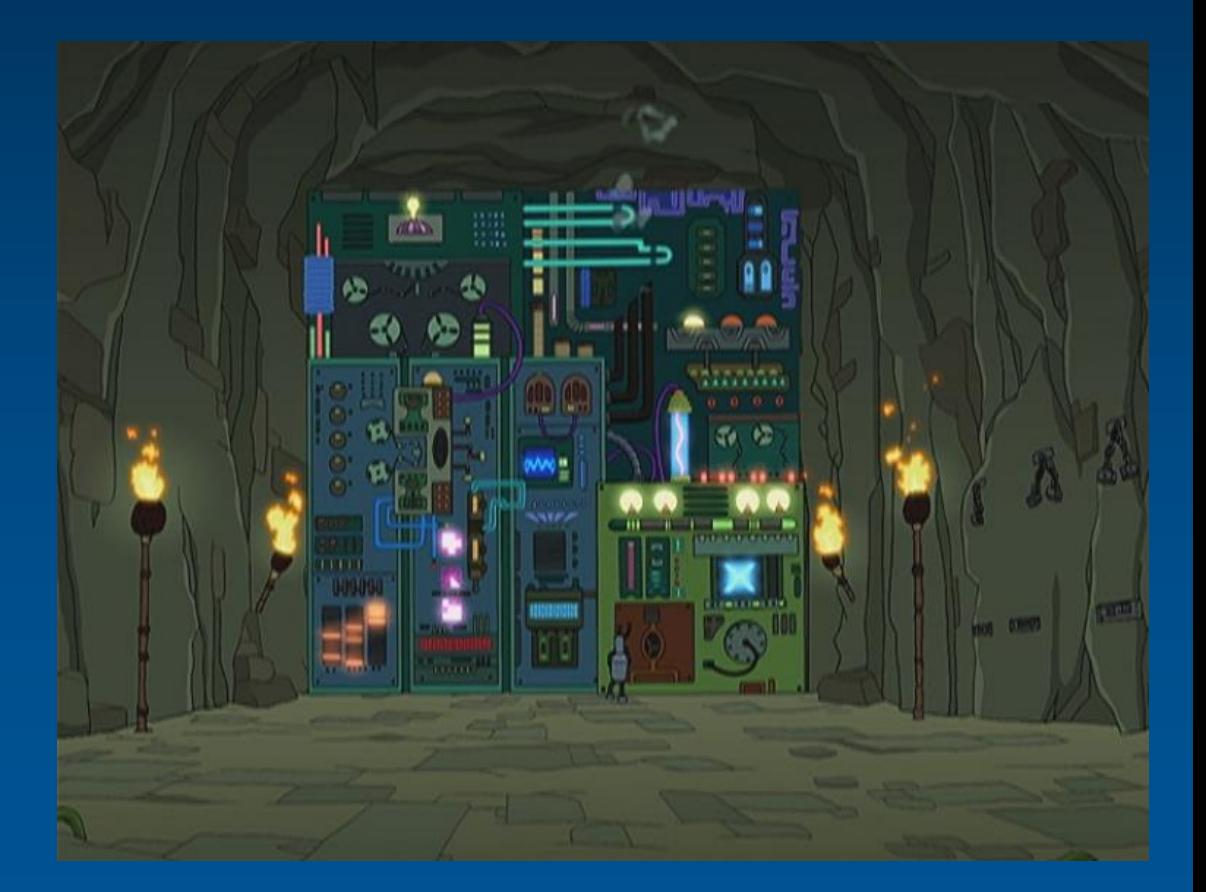

#### nimi

- sview
- sshare
- sbatch
- scancel
- squeue
- sinfo
- Monitoring software
	- Graphical
	- Text based

SLURM overview. Job, partition and node information in an graphical overview

Just enter "sview" in a terminal

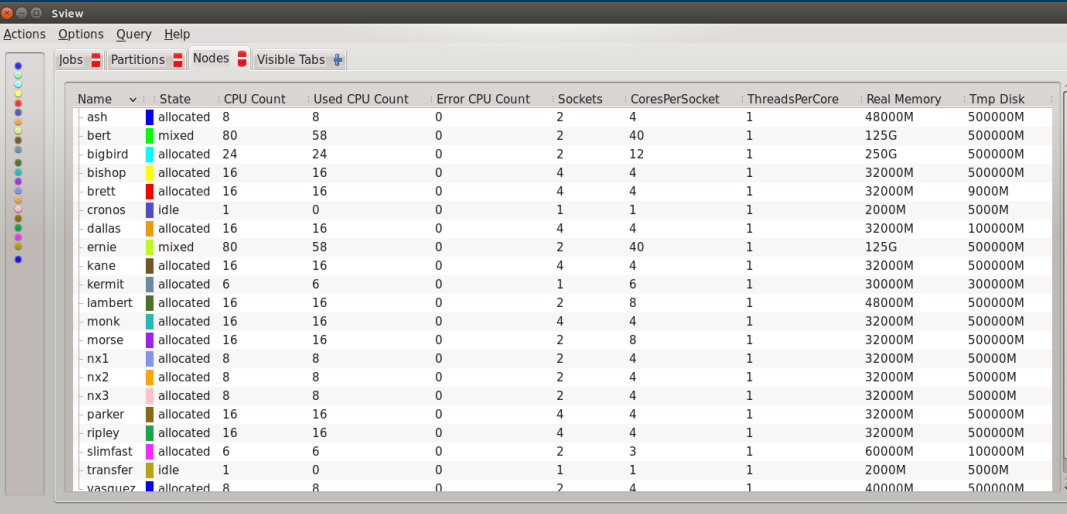

- sview
- **sshare**
- sbatch
- scancel
- squeue
- sinfo
- Monitoring software
	- Graphical
	- Text based

"Fair share" ranking. (How fast do I get the slot for the next job?)

Just enter "sshare --all" in a terminal

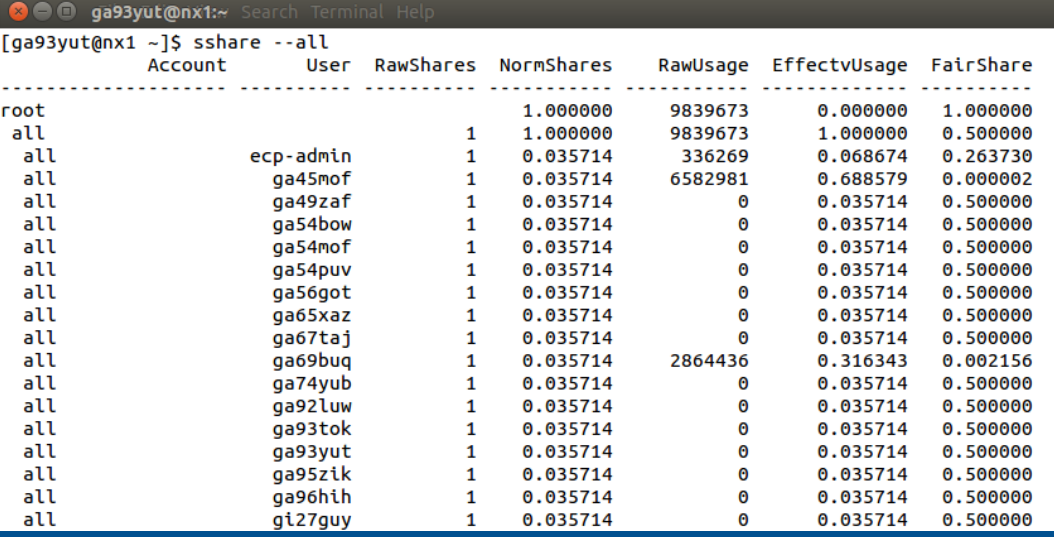

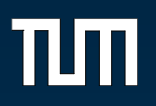

- sview
- sshare
- sbatch
- scancel
- squeue
- sinfo
- Monitoring software
	- Graphical
	- Text based

Submit a job to the farm

Enter "sbatch --help" for info about the parameters (will be described later)

#### **a** e @ ga93yut@nx1:/home/software/administration/testbatch

[ga93yut@nx1 testbatch]\$ sbatch testBatch.sh Submitted batch job 1999320 [ga93yut@nx1 testbatch]\$

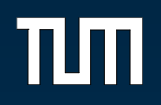

- sview
- sshare
- sbatch
- scancel
- squeue
- sinfo
- Monitoring software
	- Graphical
	- Text based

#### **Kill your jobs by id or all of your jobs using "scancel –u [ADS]"**

**a** e ga93yut@nx1:/home/software/administration/testbatch

[ga93yut@nx1 testbatch]\$ sbatch testBatch.sh Submitted batch job 1999320 [ga93yut@nx1 testbatch]\$ scancel -i 1999320 scancel: error: Kill job error on job id 1999320: Invalid job id specified [ga93yut@nx1 testbatch]\$ scancel -u ga93yut ga93yut@nx1 testbatch]\$

- sview
- sshare
- sbatch
- scancel
- squeue
- sinfo
- Monitoring software
	- Graphical
	- Text based

Gives information about the status of the running jobs and the queue.

Just enter "squeue" in a terminal

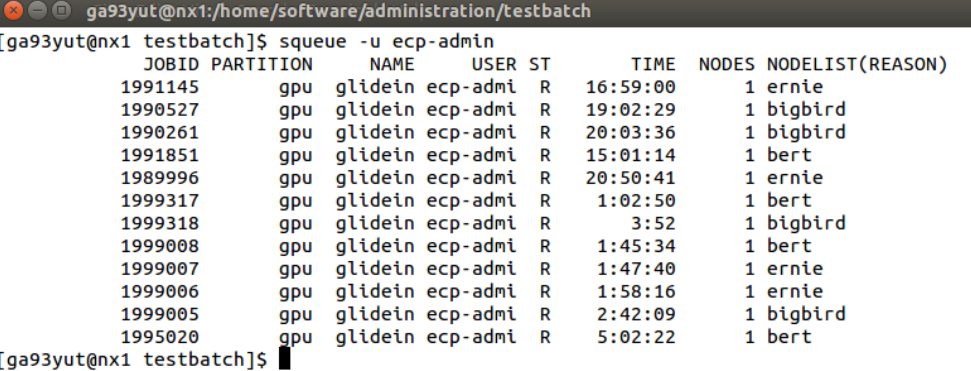

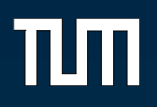

- sview
- sshare
- sbatch
- scancel
- squeue
- sinfo
- Monitoring software
	- Graphical
	- Text based

Gives information about the nodes, queues and user of the farm.

Just enter "sinfo" in a terminal

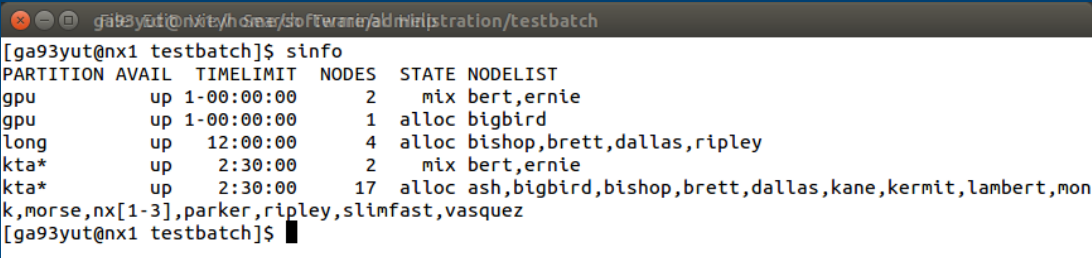

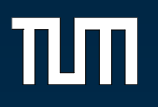

- sview
- sshare
- sbatch
- scancel
- squeue
- sinfo
- Monitoring software
	- Graphical
	- Text based

A short graphical overview over the users currently running jobs on the farm.

https://transfer.ktas.ph.tum.de/django/monitor/1/

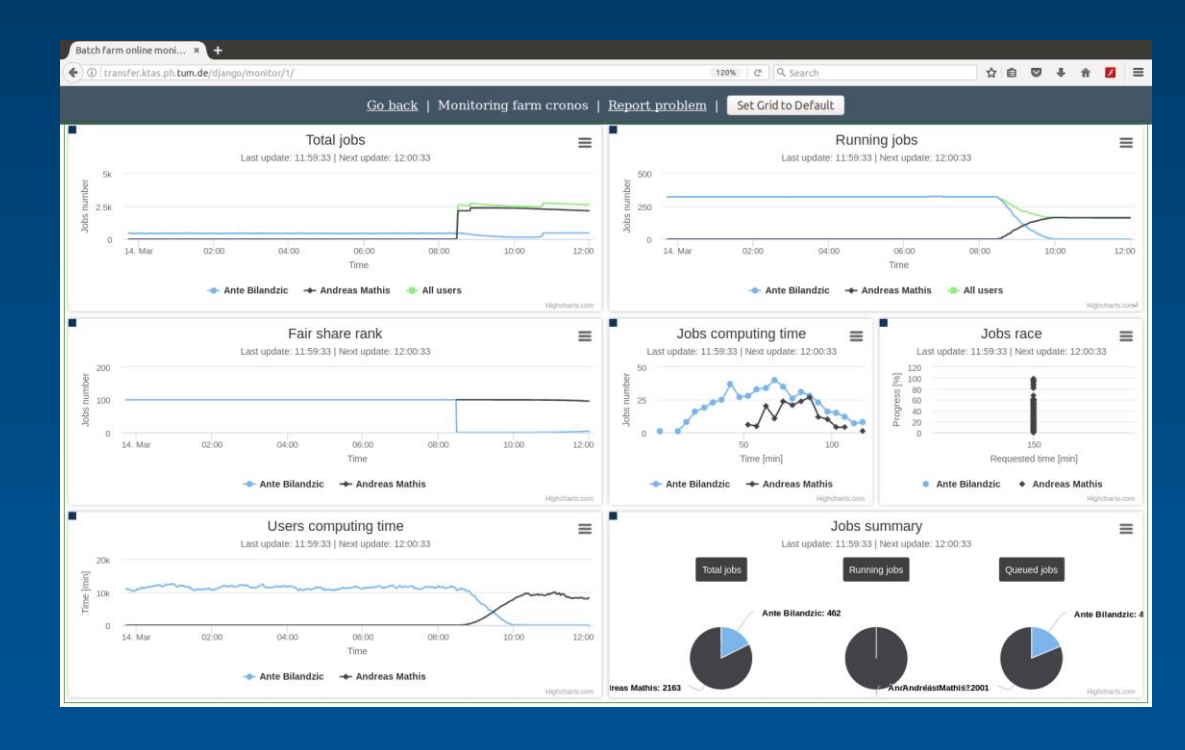

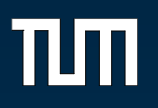

- sview
- **sshare**
- sbatch
- scancel
- squeue
- sinfo
- Monitoring software
	- Graphical
	- Text based

A short text based overview over the users currently running jobs on the farm.

https://transfer.ktas.ph.tum.de/webpage/monitori ng\_batchfarm.html

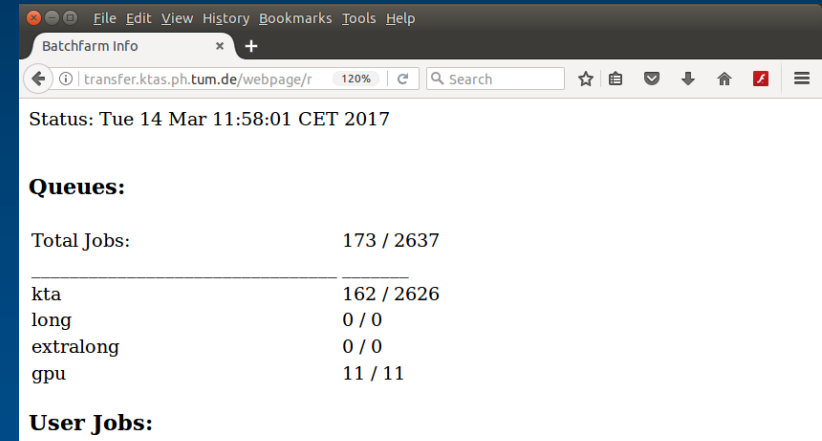

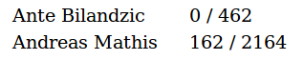

#### **How to… arrange a job**

- Input:
	- File to analyse? (Filelist?)
	- Parameters?
- Output:
	- Different names/ directories
- Compile before sending to farm
- How much CPUtime / RAM
- Do I need temporary space?
- Do I need access to /scratch
- Check before farm

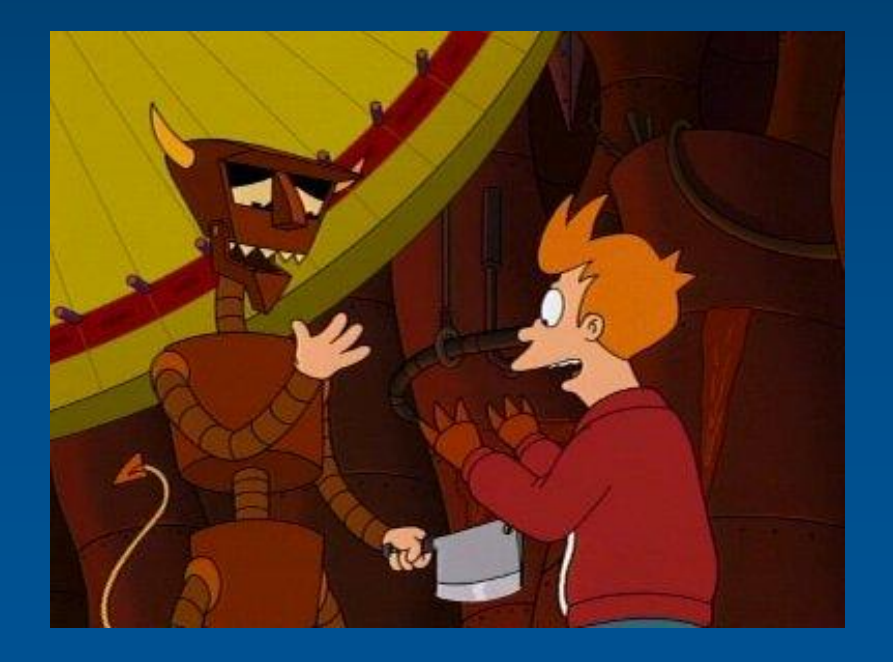

#### **Example: Random Numbers**

#### Problem

- Create file with 10 different lines and random numbers
- Must be scalable to farm

#### **Solution**

- Input: the name of the output file has to be given
- Compile
- "Full program"
	- Example.cc
	- Makefile
	- $\rightarrow$  This generates a executable program

#### **Example: Random Numbers**

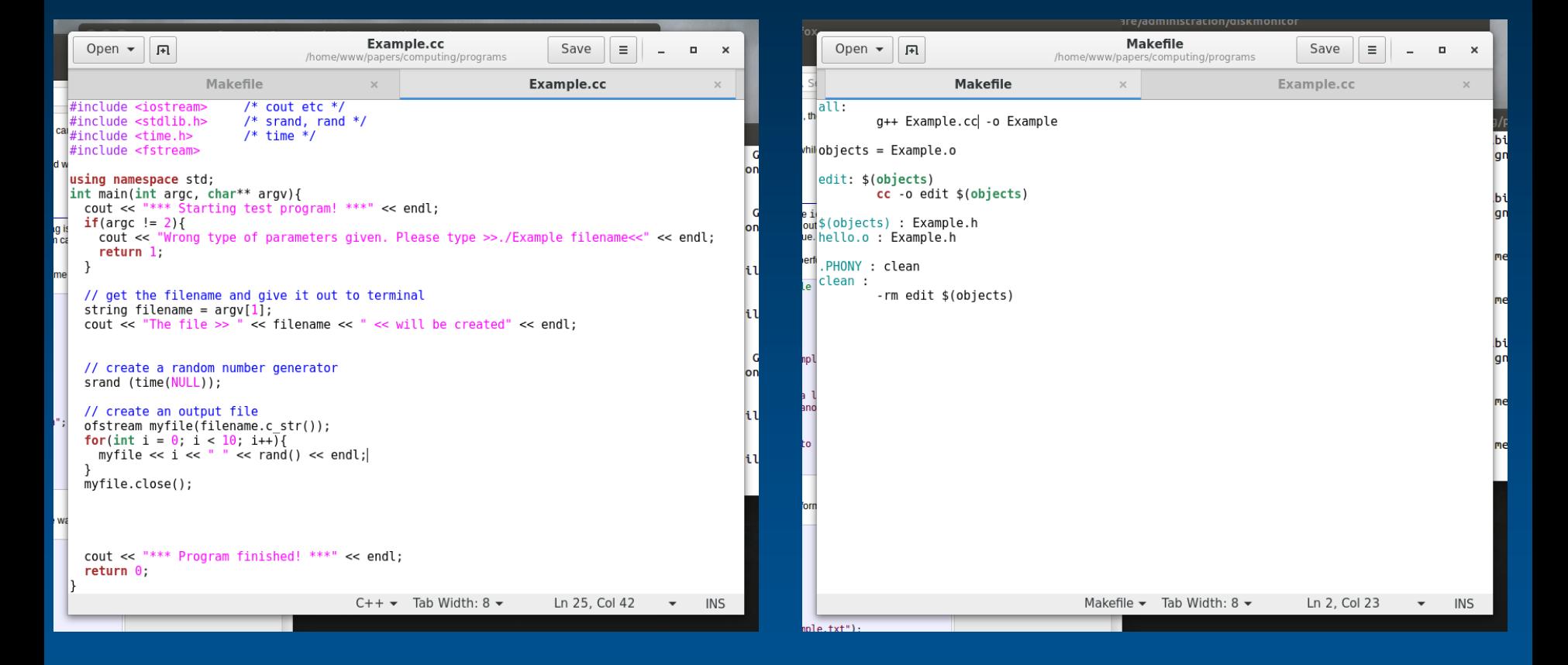

#### **Example: Random Numbers**

• Run it locally to check if it works

 $\bigcirc$   $\bigcirc$  rBiot (Giblish orie/ho Stee/why We paperls /demouting/programs

[root@bishop programs]# ./Example /var/tmp/TestDatei-Tobias.txt \*\*\* Starting test program! \*\*\* The file >> /var/tmp/TestDatei-Tobias.txt << will be created \*\*\* Program finished! \*\*\* [root@bishop programs]# cat /var/tmp/TestDatei-Tobias.txt 0 676633619 1 2060896067 2 1262601684 3 1419026663 4 87771625 5 1378388270 6 549609861 7 348456336 8 1024578901 9 14367215 [root@bishop programs]#

#### **How to… send a job**

- Select your parameters:
	- CPU
	- RAM
	- Partition
- SLURM can only submit scripts
- Loop over all the jobs you want to submit
- Create a bash/ python script
- Example:
	- Create a script with a submit loop (submit.sh)
	- Inside, create a temporary script with your job inside
	- Run your script

#### **Example: Send 10 jobs**

#### #!/bin/sh

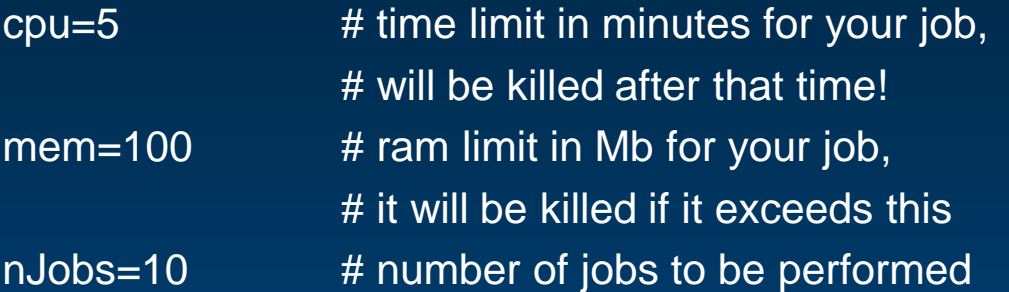

# the program is defined here program=/home/www/papers/computing/programs/Example name=Example

# the output parameters are defined here output\_path=/home/www/papers/computing/testoutput output\_name=Event output\_end=txt

## **Example: Send 10 jobs**

**# generate a random number to identify the jobs stuff exactly randomID=\$RANDOM**

**for i in `seq 1 \$nJobs`; do tmp\_scriptname=/var/tmp/sub\_\${randomID}\_\$i.sh**

> **# set your default environment echo "#!/bin/sh" > \$tmp\_scriptname echo ". ~/.bashrc" >> \$tmp\_scriptname**

**# execute your program to the local disk echo "\${program} /var/tmp/local\_\${randomID}\_\$i.txt" >> \$tmp\_scriptname**

```
# copy the completed output to your location
         echo "cp /var/tmp/local ${randomID} $i.txt ${output_path}/${output_name}-$i.${output_end}" >>
$tmp_scriptname
         # clean up your stuff
         echo "rm /var/tmp/local_${randomID}_$i.txt " >> $tmp_scriptname
```
**# submit your temporary script to the farm sbatch --mem-per-cpu=\${mem} --time=\${cpu} --job-name=\$name-\${counter} \${tmp\_scriptname}**

**# delete your temporary script rm -rf \${tmp\_scriptname}**

#### **Example: Send 10 jobs**

```
# submit your temporary script to the farm 
sbatch --mem-per-cpu=${mem} --time=${cpu} --job-name=$name-${counter} 
${tmp_scriptname}
```
# delete your temporary script rm -rf \${tmp\_scriptname}

done

### **How to… monitor my stuff**

- Check your jobs frequently (squeue…)
	- Do they disappear suddenly?
	- Do they go down too fast?
- Check the log files in case of problems
	- What is written there?
	- Is it depending on one machine?
- Try to run a job locally

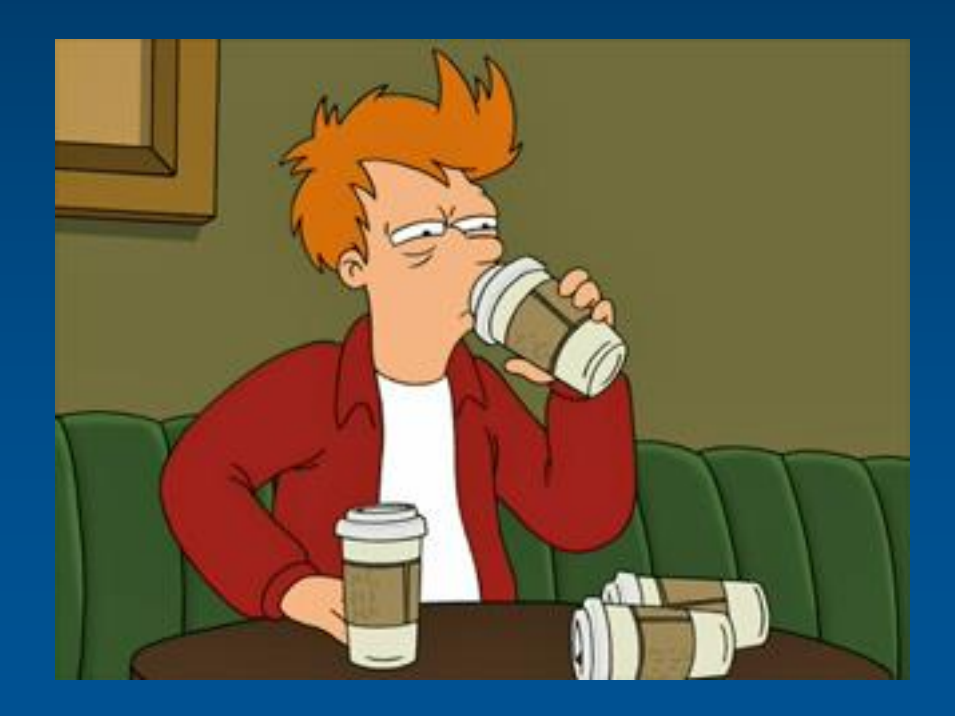

# **Error handling**

- Have you checked the logfile?
- Are your scripts and code valid?
- Is your data available?
- Is the fileserver present or under heavy usage?
- Do your jobs last unusually long?

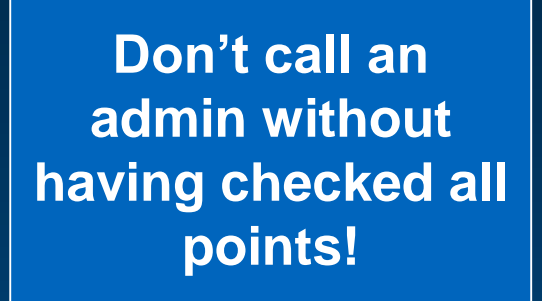

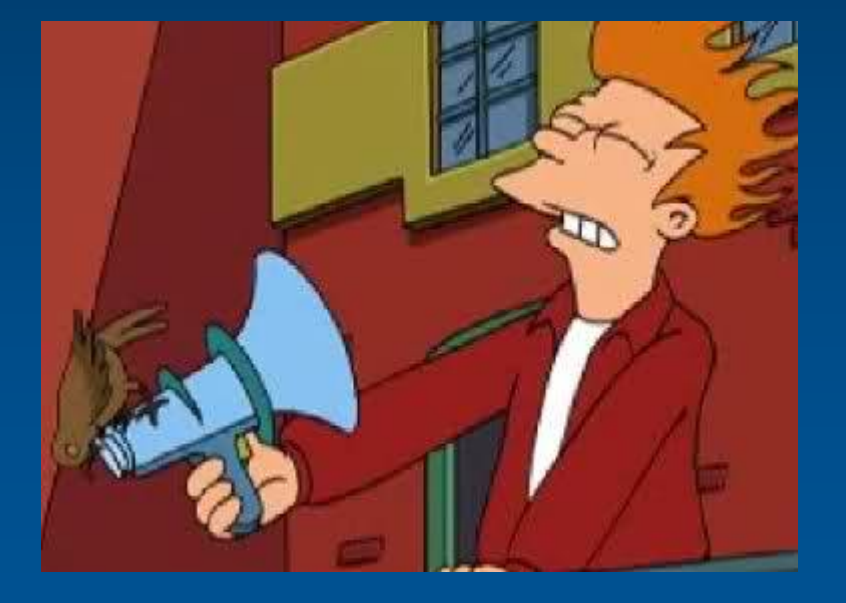

Some important notes:

- Don't use /tmp. Use /var/tmp
- Don't write directly to /scratch, copy at the end of the job
- Clean up after your job
- Try to stay under 50k jobs at one time
- Adjust your CPU and RAM usage reasonable
- Always check your work

Be friendly to the others  $\odot$ 

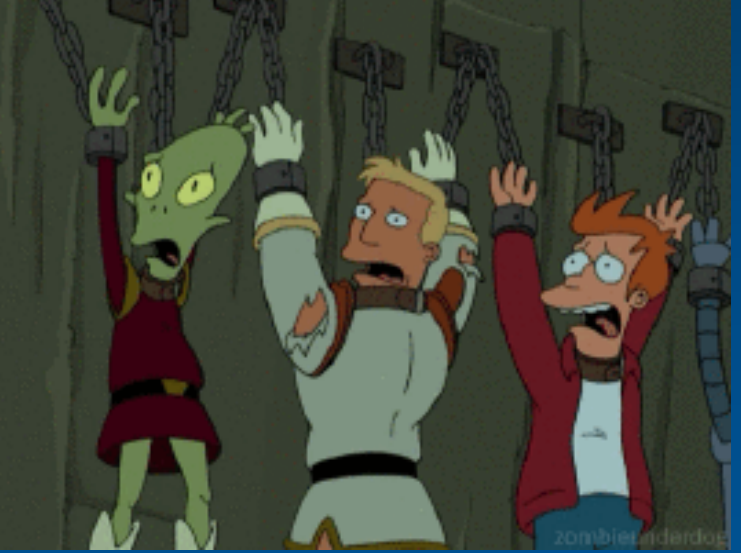

<u>TLM</u>

# **Questions?**

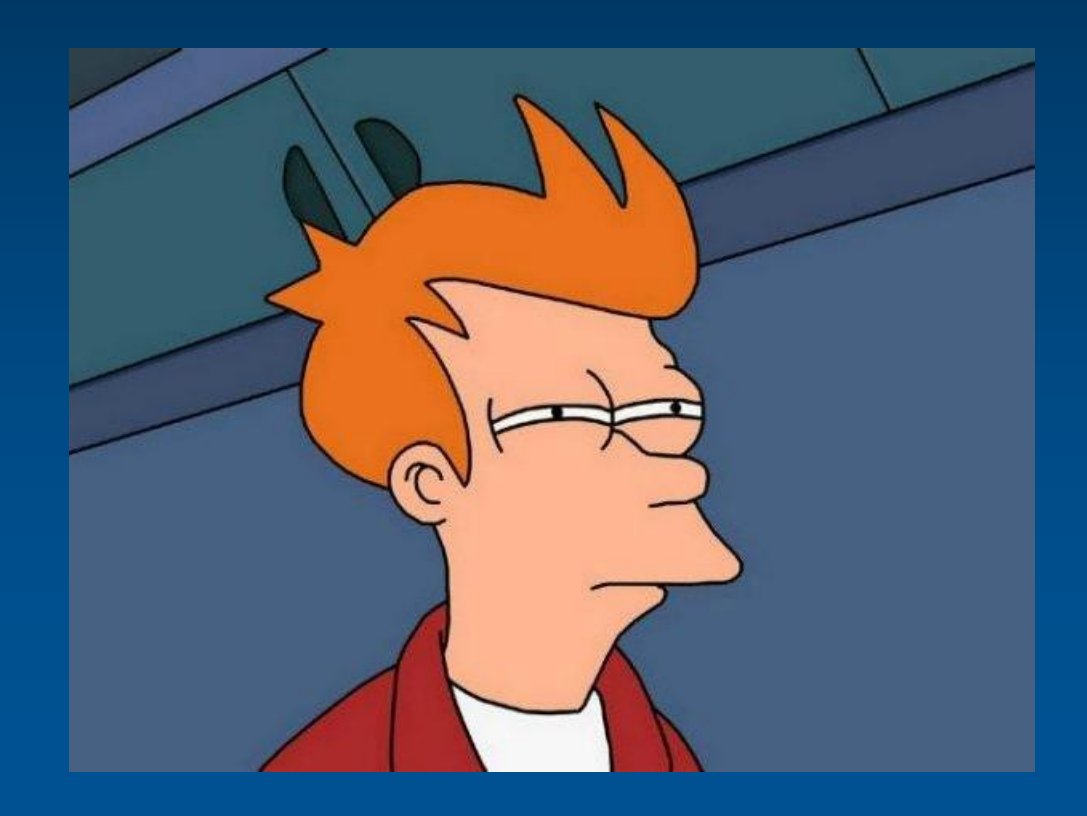